## **การเขาสูหนาบริการ E – SERVICE และใชงานบริการออนไลน ขององคการบริหารสวนตำบลนครปาหมาก**

1. เปดหนาคนหา Google ในคอมพิวเตอร/โทรศัพทมือถือ สมารทโฟน/แท็บเล็ต

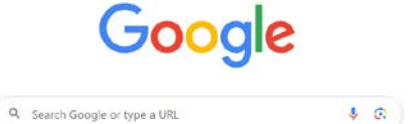

2. พิมพ ชื่อหนวยงาน "องคการบริหารสวนตำบล นครป่าหมาก"หรือ URL ของเว็บไซต์ องค์การบริหารส่วนตำบล นครปาหมาก https://www.nakhonpamak.go.th/home และ คลิก Enter จะปรากฏหน้าหลัก ของเว็บไซต์

3. แบนเนอร์ F – SFRVICE บริการออนไลน์สำหรับประชาชน จะอยู่บริเวณหน้าหลัก ของเว็บไซต์ บริเวณด้านล่างของ หน้าเว็บไซต์ ตามรูปภาพด้านล่างนี้

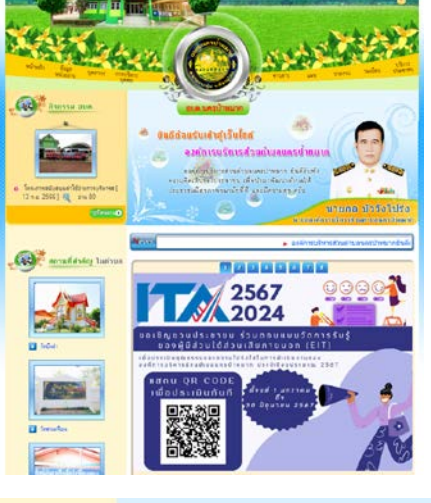

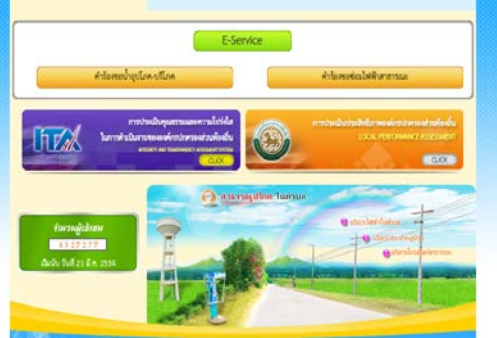

4. องคการบริหารสวนตำบลนครปาหมาก มีบริการ E – SERVICE บริการออนไลนสำหรับประชาชน 2 เรื่อง ผูใชบริการสามารถคลิกเลือกที่เมนู ตามเมนูหัวขอบริการ ตามรูปได้เลย ได้แก่

 - คำรองขอน้ำอุปโภคบริโภคในขององคการบริหารสวนตำบล นครปาหมาก

 - คำรองขอซอมไฟฟาสาธารณะขององคการบริหารสวนตำบล นครปาหมาก

5. เมื่อคลิกเรียบร้อยแล้ว จะปรากฏหน้าบริการเพื่อให้กรอก ข้อมูลการแจ้งใช้บริการ ตามรูปภาพ

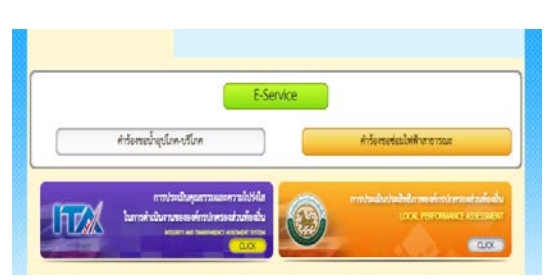

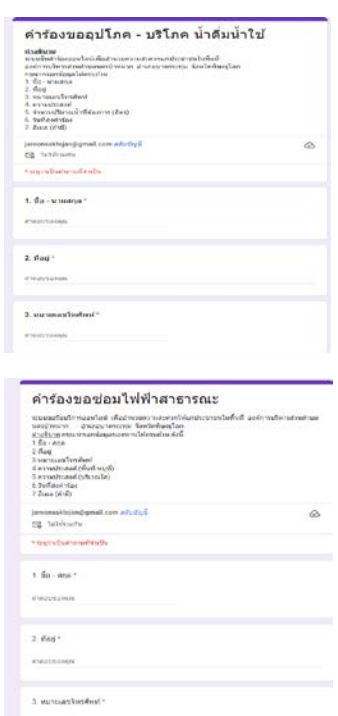

6. กรอกข้อมูลให้ครบทุกช่อง แล้ว กด คลิก "ส่ง" ด้านล่างของ คำถาม เปนอันเสร็จสิ้น การสงคำรอง E – SERVICE บริการ ออนไลนสำหรับประชาชน

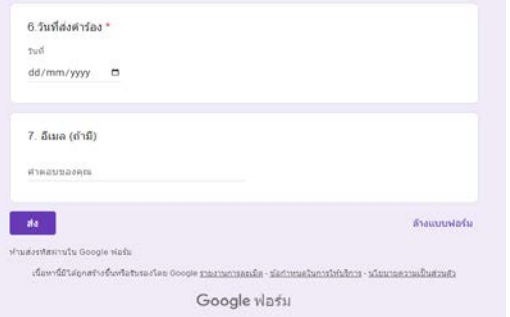